## Como realizar a solicitação da carteira de estudante - TRANSPAL.

O estudante deverá acessar sua conta do sistema acadêmico e realizar os seguintes passos:

## Clicar na aba matricula

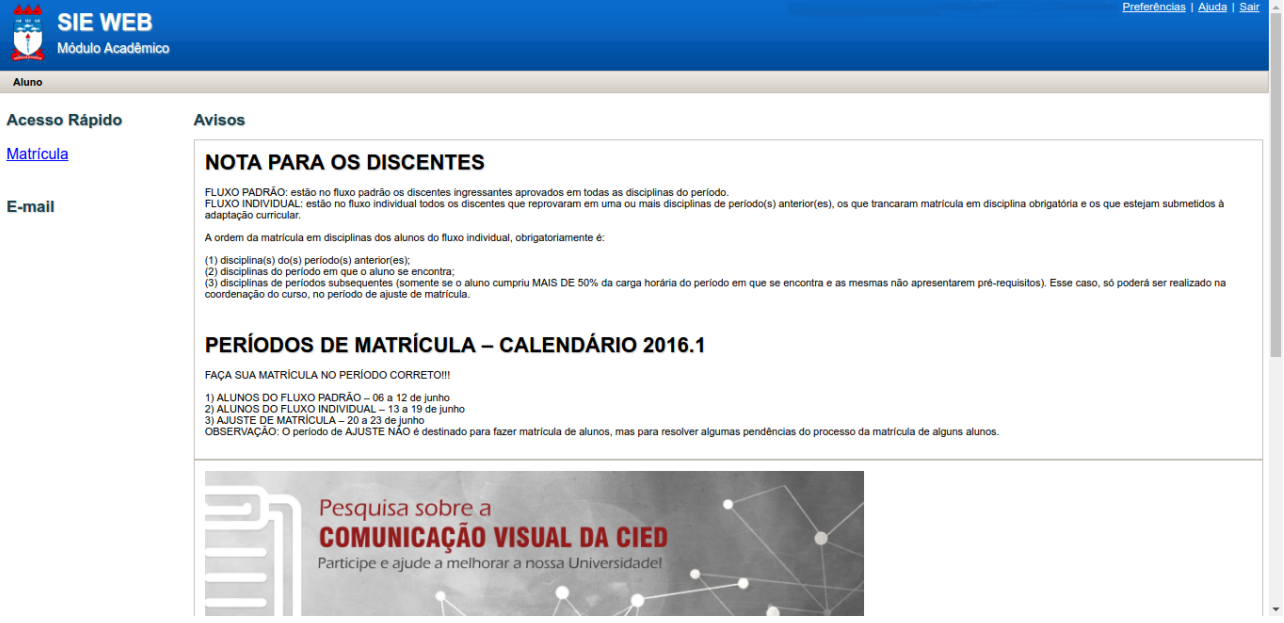

## Clicar em S**olicitar formulário da transpal**

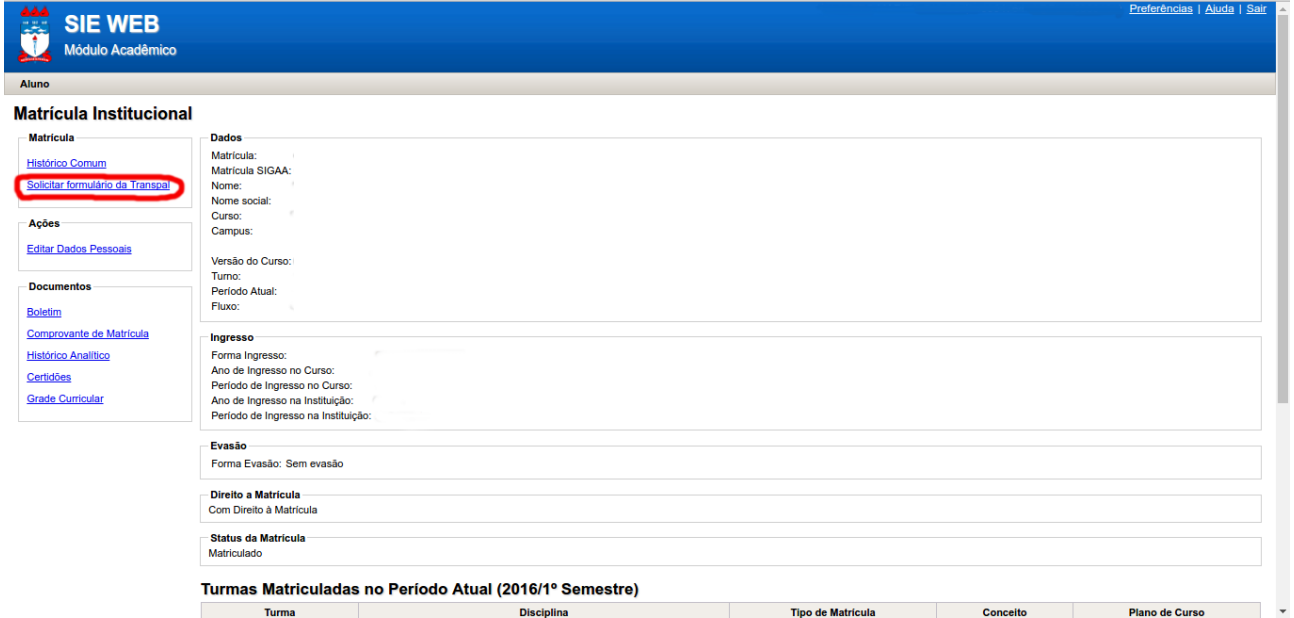

E logo após, clicar em **Solicitar Cartão**.

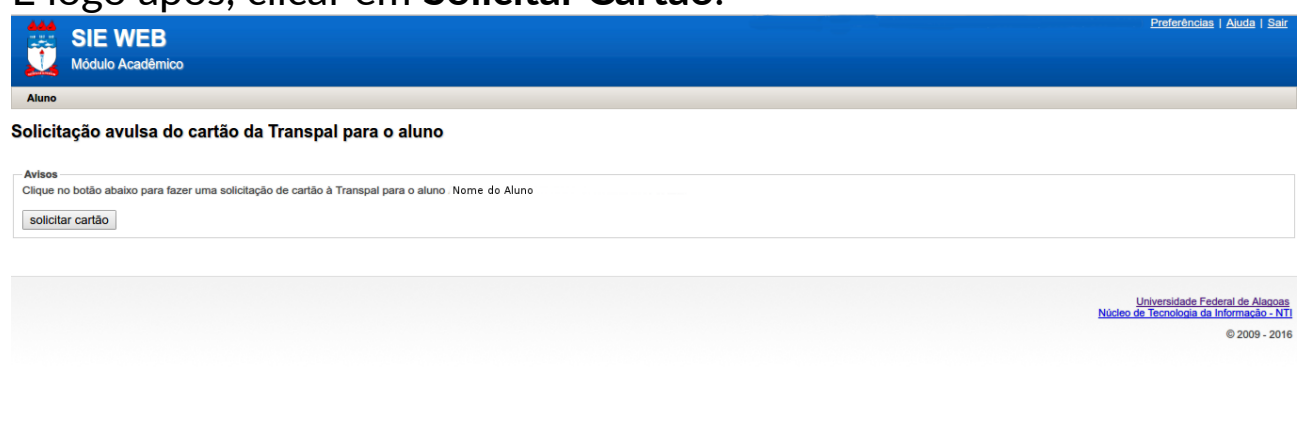

Observações:

Importante destacar que periodicamente a transpal atualiza sua base de dados conforme as solicitações no sistema acadêmico.

A solicitação do formulário no sieweb, não implica que o formulário já estará disponível no site da transpal automaticamente. O sieweb apenas gera uma lista de solicitações, a transpal é a responsável por recolher a lista de solicitações e liberar os formulários de cadastro/recadastro em seu site.

Em geral, a transpal pede um prazo de 10 dias úteis para que o formulário esteja disponível para o estudante. Após este prazo, caso a transpal não tenha disponibilizado o formulário, o estudante deverá entrar em contato com o NTI para saber o motivo.